## 电子表格中数值使用会计格式,发布后负数变成了(正数)的处 理方式

(本文档仅供参考)

问题

遇到如下问题,电子表格中数值使用会计格式,发布后负数变成了(正数),导出excel也还是带括号的格式:

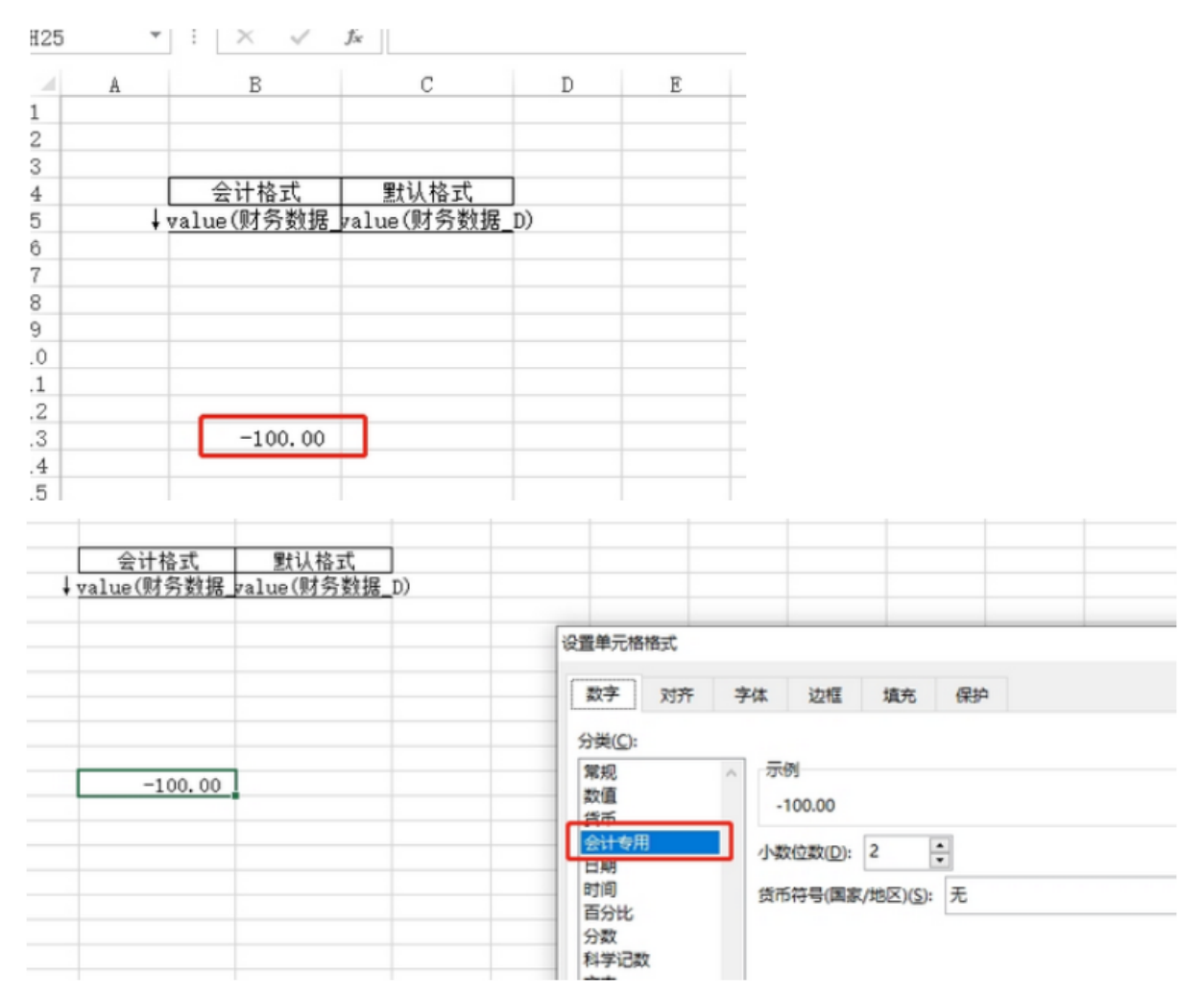

发布后浏览器中查看的效果如下:

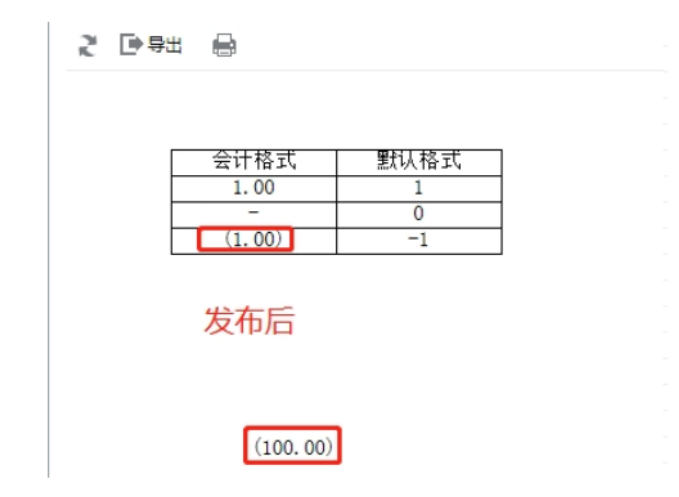

## 解决方案

在Excel中使用了该中单元格格式【(\* #, ##0.00);(\* (#, ##0.00);(\* "-"??);(@\_)】之后,原本负数的值就会变成【(正数)】,是excel本身对于该格 式的处理。

可通过不使用excel自带的会计格式,直接设置自定义格式进行规避。

具体格式可参考以下代码,按实际需要调整:

 $\frac{1}{2}$  #  $\frac{1}{2}$  #  $\frac{1}{2}$  +  $\frac{1}{2}$  +  $\frac{1}{2}$  +  $\frac{1}{2}$  +  $\frac{1}{2}$  +  $\frac{1}{2}$  +  $\frac{1}{2}$  +  $\frac{1}{2}$  +  $\frac{1}{2}$  +  $\frac{1}{2}$  +  $\frac{1}{2}$  +  $\frac{1}{2}$  +  $\frac{1}{2}$  +  $\frac{1}{2}$  +  $\frac{1}{2}$  +  $\frac{1}{2}$  +  $\frac{1$ 

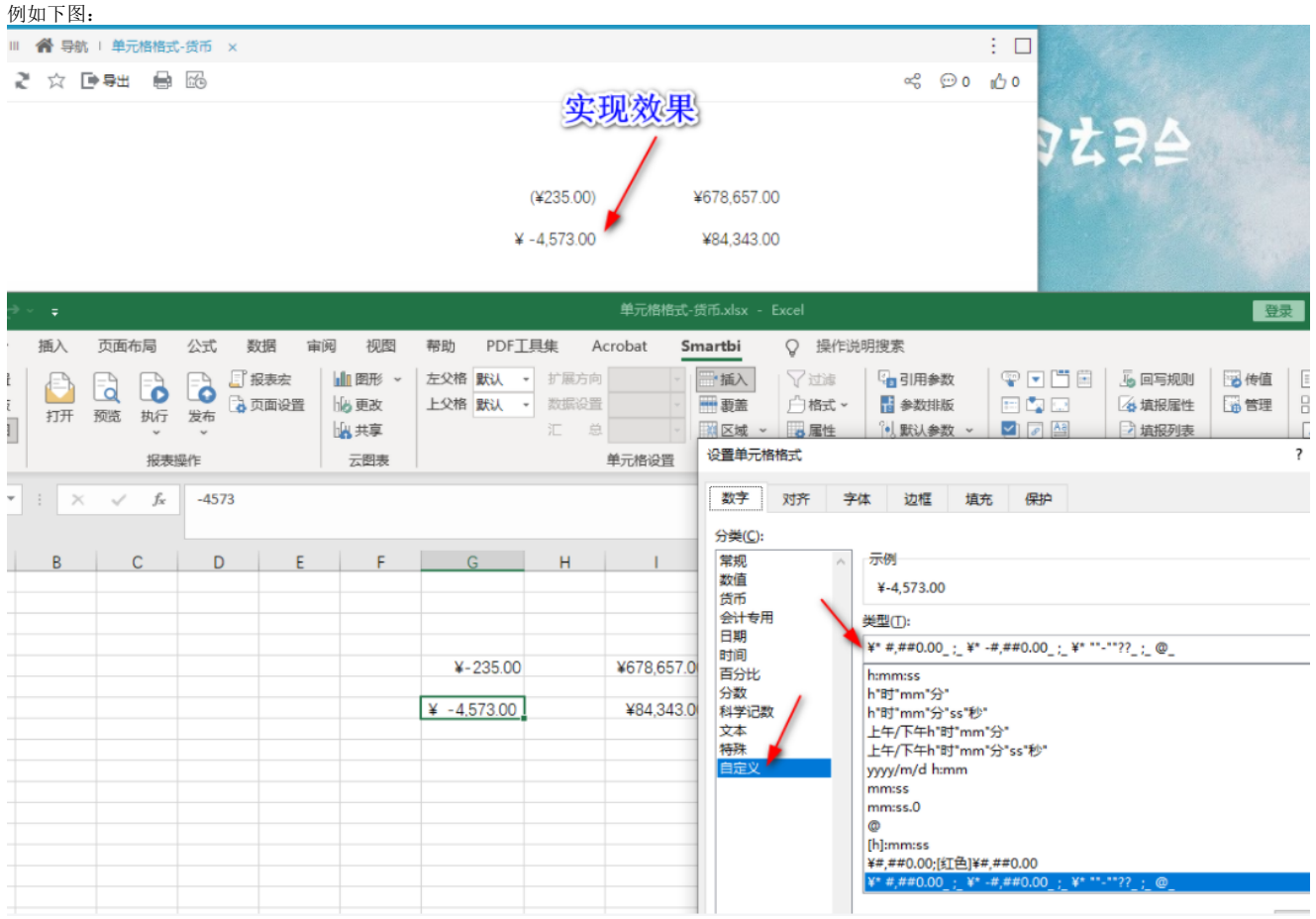

## Viewtracker License Missing

There is a problem with the license of the Viewtracker addon. Please check if you have a valid license.

[授权码细节](https://wiki.smartbi.com.cn/plugins/servlet/upm#manage/ch.bitvoodoo.confluence.plugins.viewtracker)